## Affichage/Barres outils/Personnaliser

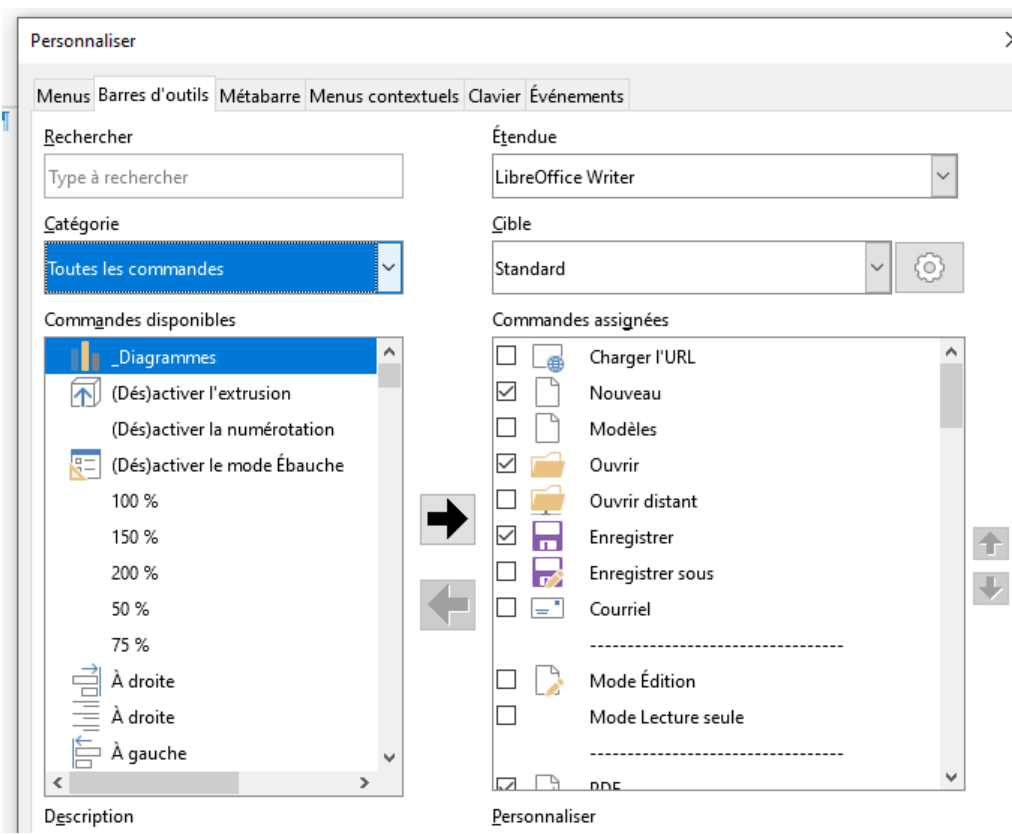

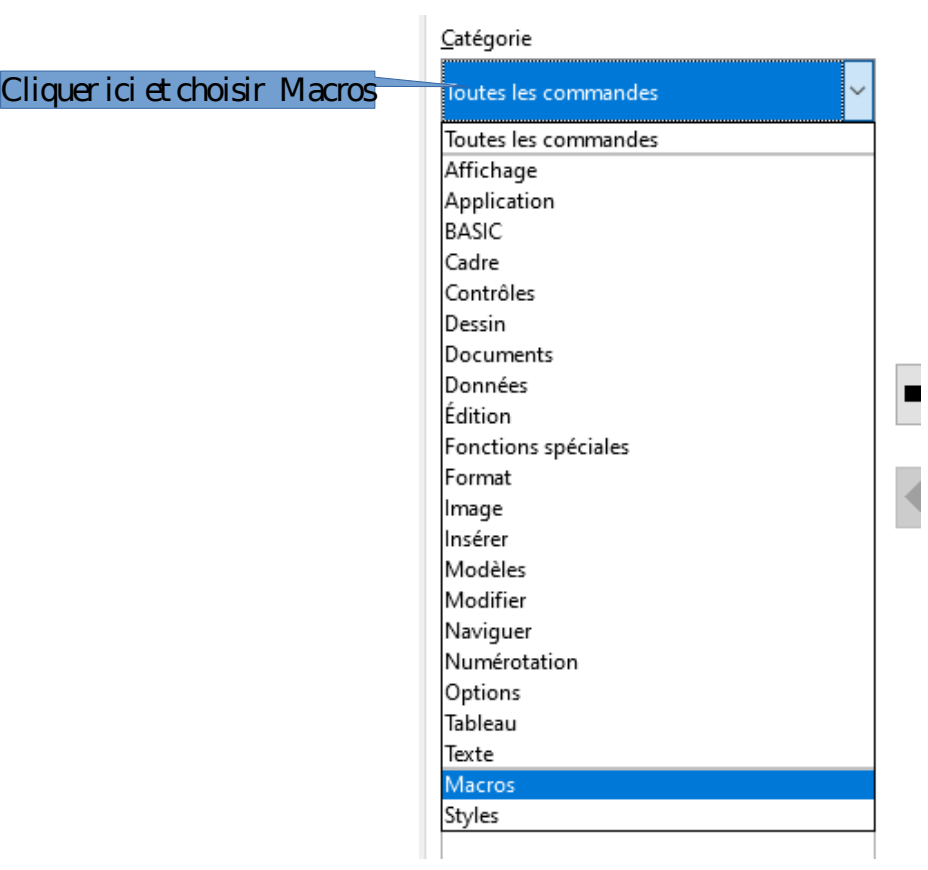

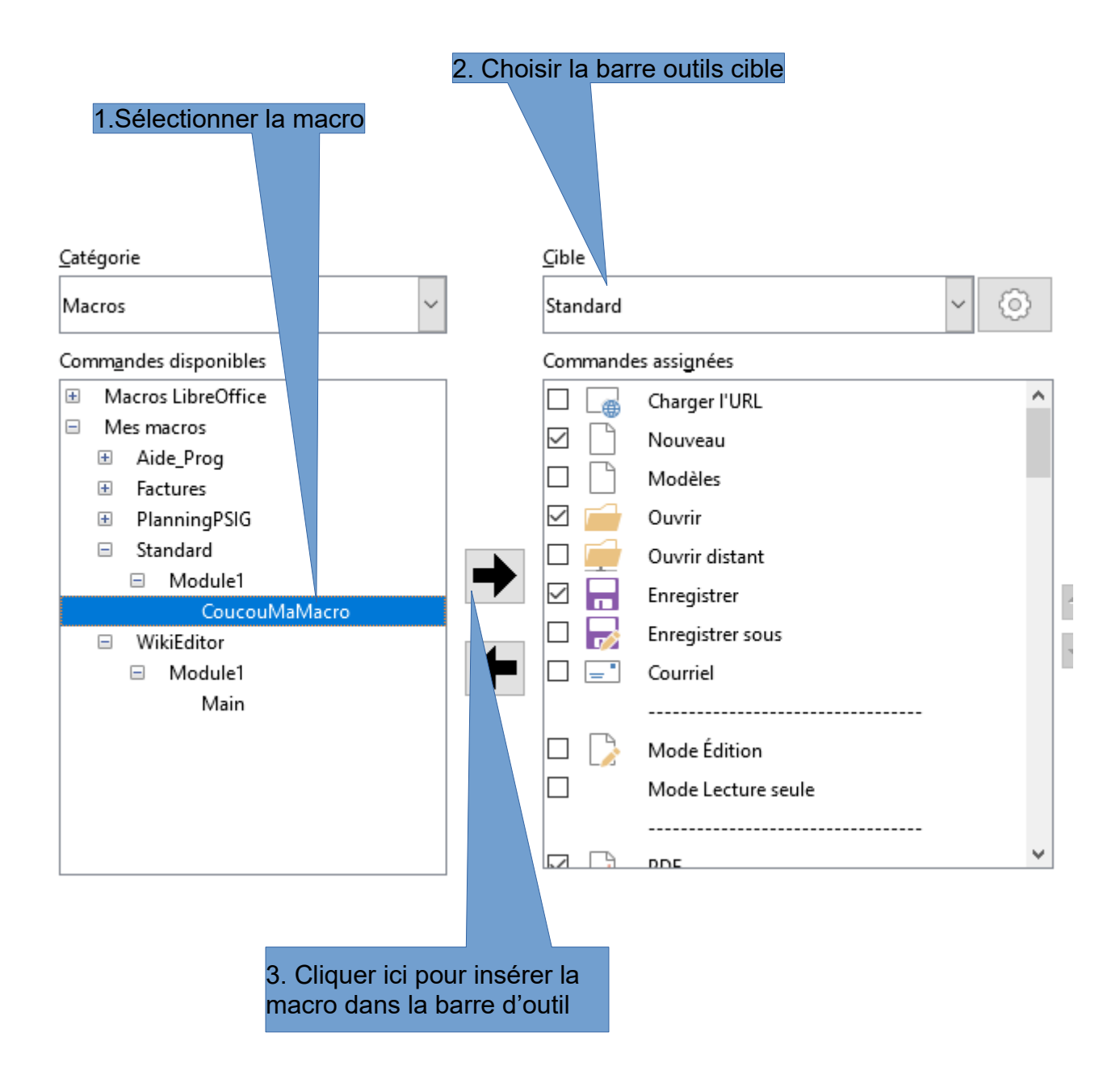

Faire OK dans la boite de dialogue et le bouton macro apparaît à la fin de la barre d'outils concernée.

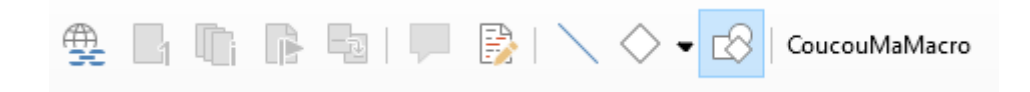

Ensuite on peut modifier le bouton en faisant : Affichage/Barres outils/Personnaliser

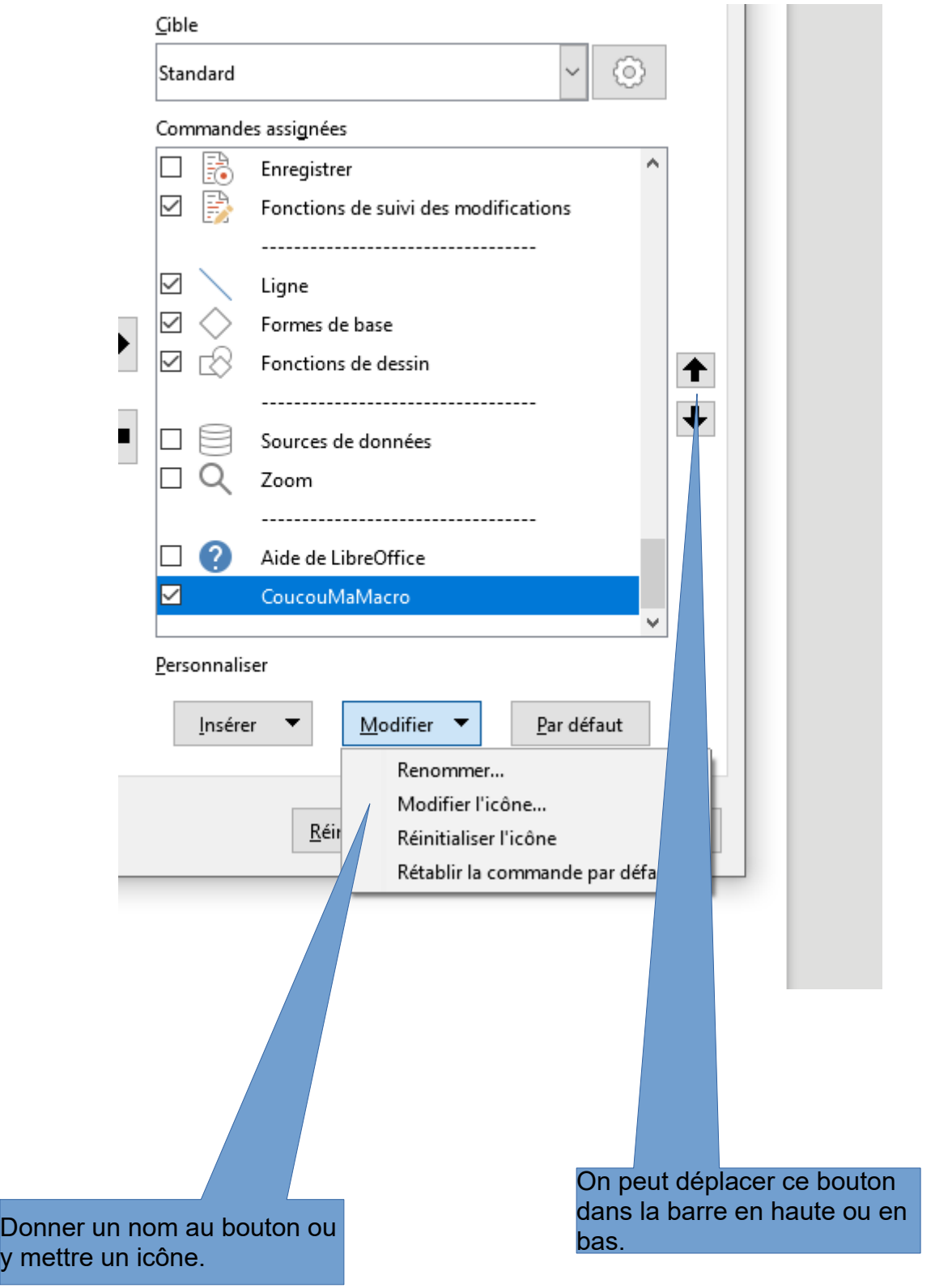